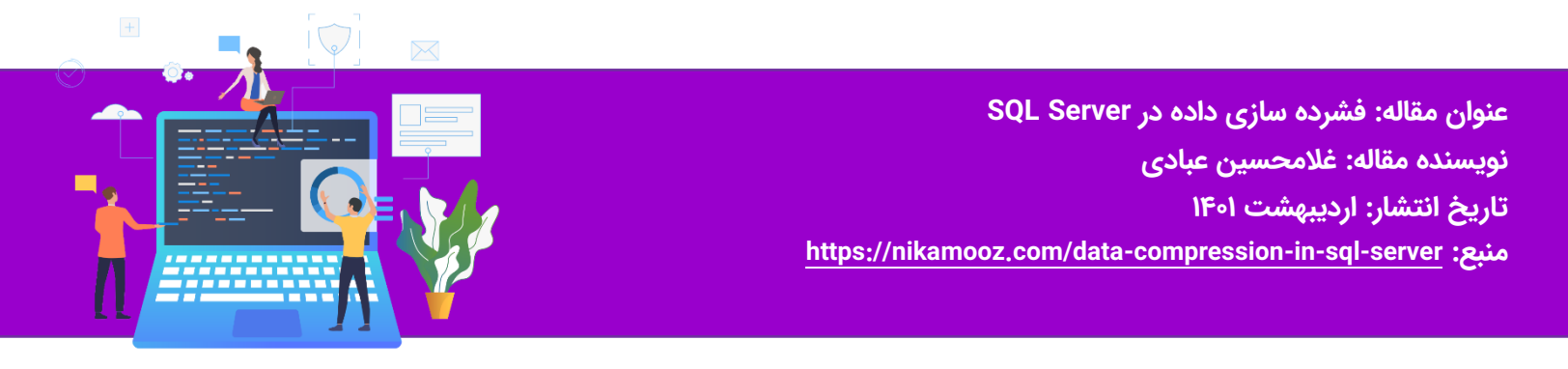

## **فشرده سازی داده در Server SQL**

فشرده سازی یک جدول عالوه بر کاهش حجم دیسک مصرفی، به ما کمک می کند که IO کمتری اتفاق بیفتد. به عبارتی Read Physical و Read Logical کمتری اتفاق می افتد و تعداد صفحات کمتری از روی Disk و حافظه خوانده می شود و همچنین باعث کاهش ترافیک شبکه و نهایتا کوئری شما با سرعت باالتری اجرا خواهد شد. پس با فشرده سازی ، داده ها در صفحات کمتری ذخیره می شوند و دستورات Select ما نیاز به خواندن صفحات کمتری از دیسک دارند.

از آنجایی که Cost مربوط به Disk و Memory و CPU و Network می باشد، لذا ما با فشرده سازی می توانیم Cost مربوط به Disk و Memory را در هنگام Select به شدت کاهش دهیم.

ولی اگر روی جداول فشرده بخواهیم عملیات Update انجام دهیم، CPU به شدت درگیر خواهد شد و Cost ما باال خواهد رفت.

همینطور در جداول فشرده، هنگام عملیات Insert ، خصوصا عملیات Bulk، مدت زمان بیشتری صرف خواهد شد.

برای اطلاعات بیشتر به لینک زیر مراجعه کنید:

[https://docs.microsoft.com/en-us/sql/relational-databases/data-compression/data-compression?view=sql-server](https://docs.microsoft.com/en-us/sql/relational-databases/data-compression/data-compression?view=sql-server-ver15)ver14

فشرده سازی را می توانیم در موارد زیر انجام دهیم:

1 - A whole table that is stored as a heap.

- 2 A whole table that is stored as a clustered index.
- $Y A$  whole nonclustered index.
- 4 A whole indexed view.

5 - For partitioned tables and indexes, you can configure the compression option for each partition, and the various partitions of an object do not have to have the same compression setting.

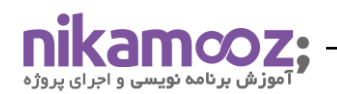

در این قسمت به یک مثال ساده می پردازیم. دیتابیس 2019Adventureworks را انتخاب نموده وسپس در محیط new Query کلیک راست نموده و بر روی گزینه Editor in Query Design مطابق شکل زیر کلیک کنید.

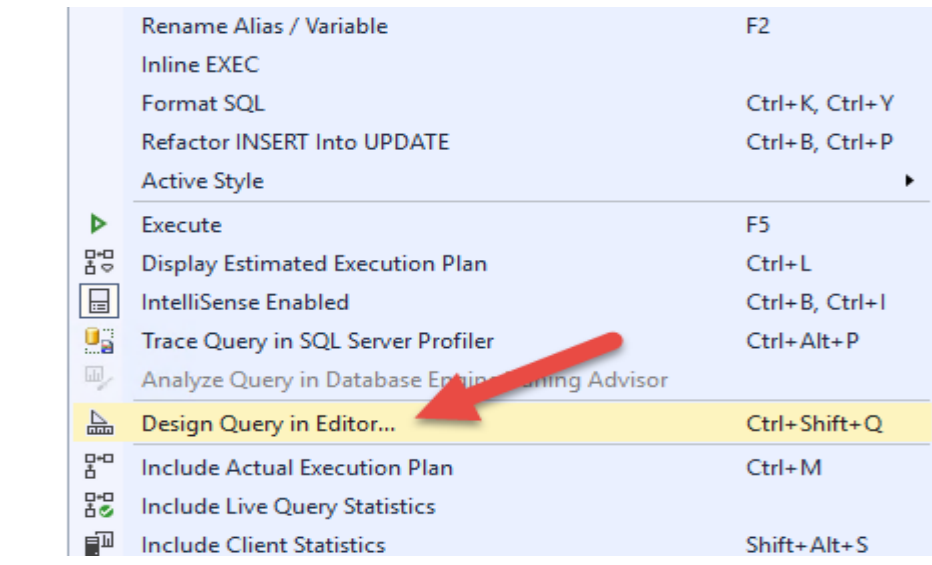

## در پنجره ظاهر شده مطابق شکل زیر جداول SalesorderHeader و SalesOrderDetail را انتخاب کنید.

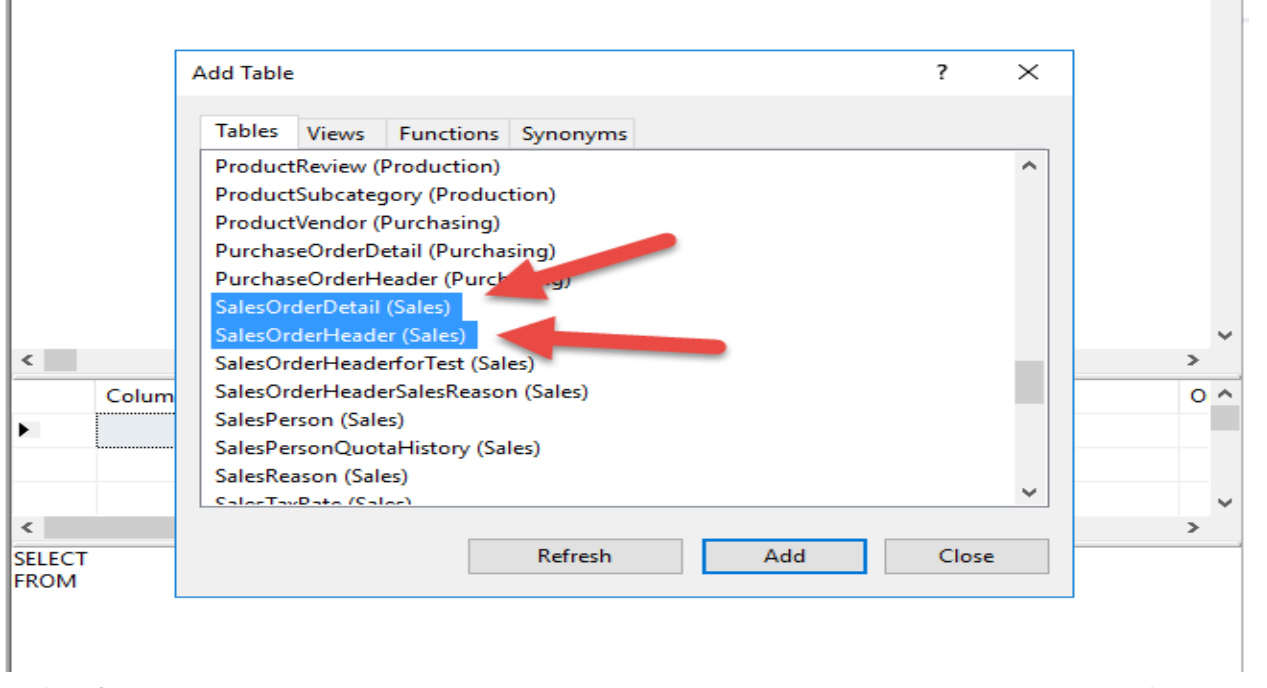

حال مطابق شکل زیر تعدادی از فیلدهای هر دو جدول را به دلخواه انتخاب کنید. در نهایت بر روی دکمه OK کلیک کنید تا کوئری مربوط به این انتخابها برای شما ایجاد شود.

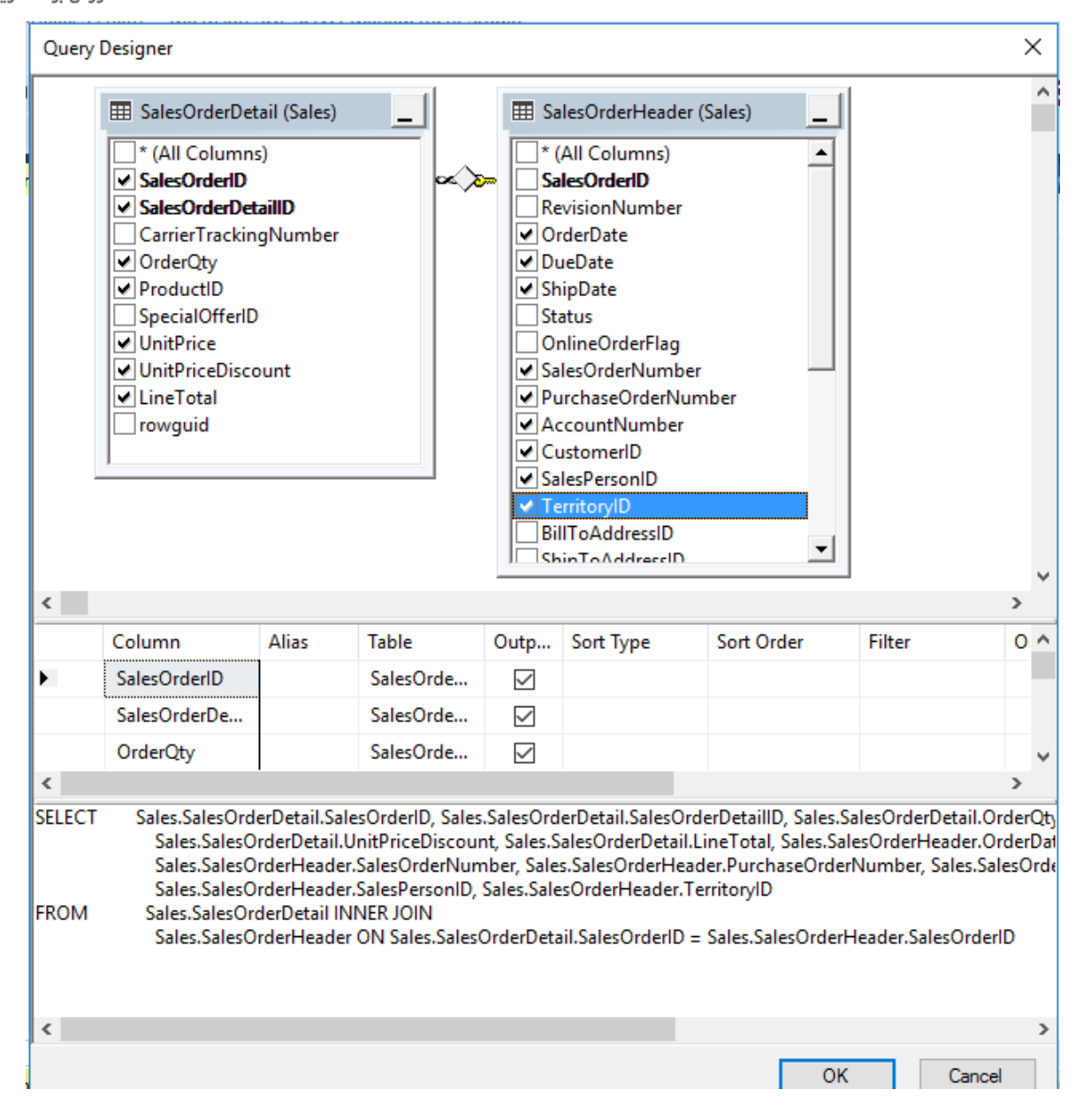

**تذکر:** اگر بر روی سرور خود Redgate انتخاب نموده اید کافیست کل کوئری را انتخاب و بر روی آن کلیک راست و گزینه SQL Format و یا کلیدهای Y+Ctrl,K+Ctrl را بگیرید تا کدهای شما مطابق شکل زیر مرتبط شوند.

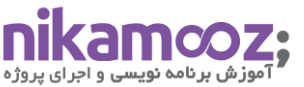

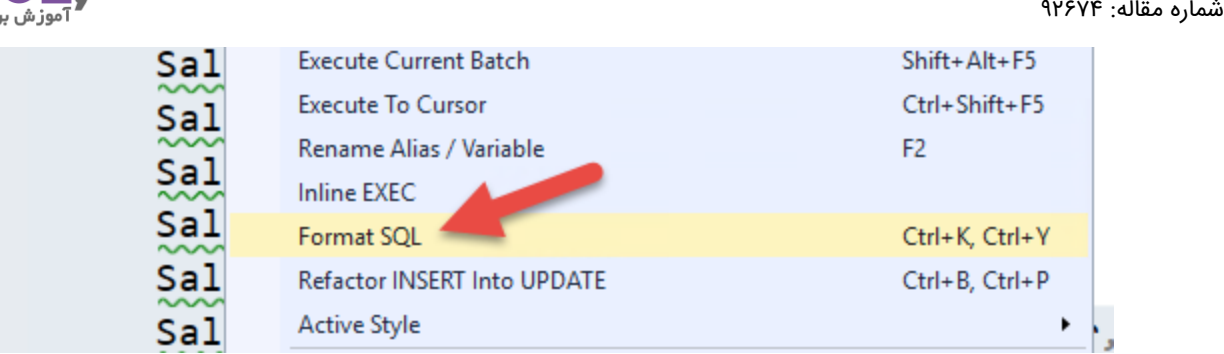

حال در این کوئری قبل از کلمه From از دستور tblSales..TestDB INTO استفاده کنید. )الزم به ذکر است که نام دیتابیس تستی ما TestDB و اسکیمای ما dbo و نام جدولی که بناست ایجاد شود tblSales نامیده می شود(.

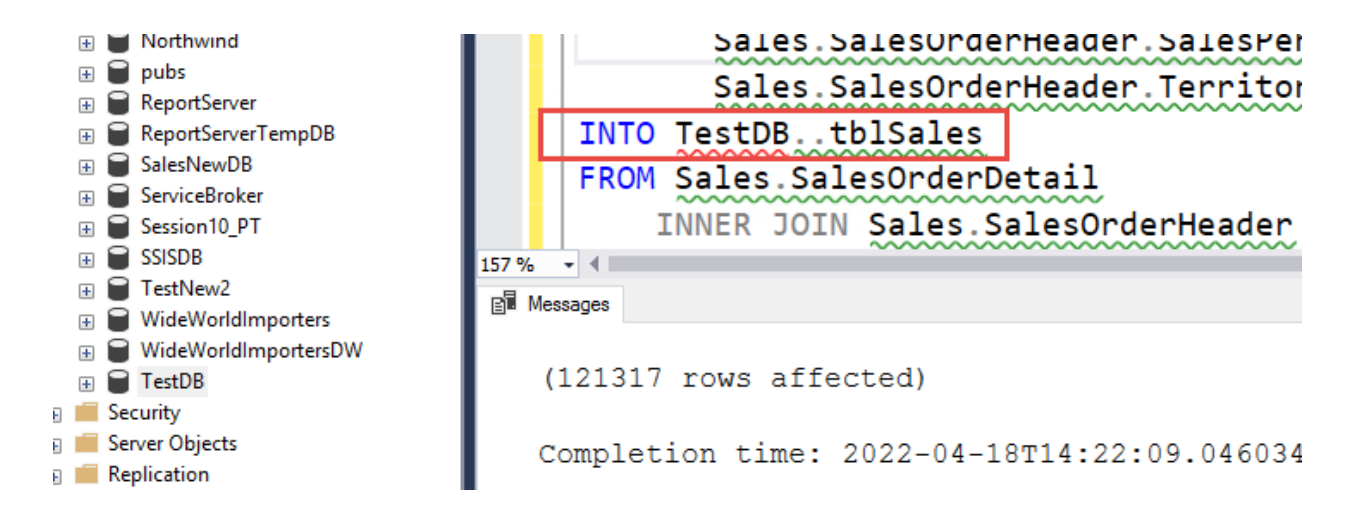

همانطور که در شکل فوق دیده می شود تعداد 121317 رکورد به جدول tblSales واقع در دیتابیس TestDB منتقل شد. الزم به ذکر است که شما می توانید با استفاده از دستور Spaceused\_SP تعداد رکوردهای جدول tblSales را مشاهده نمایید.

**تذکر:** جدولی که به این روش ساخته می شود یک جدول Heap می باشد. شما می توانید با کوئری زیر جداول Heap را شناسایی کنید.

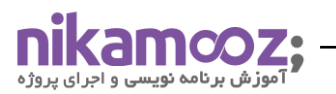

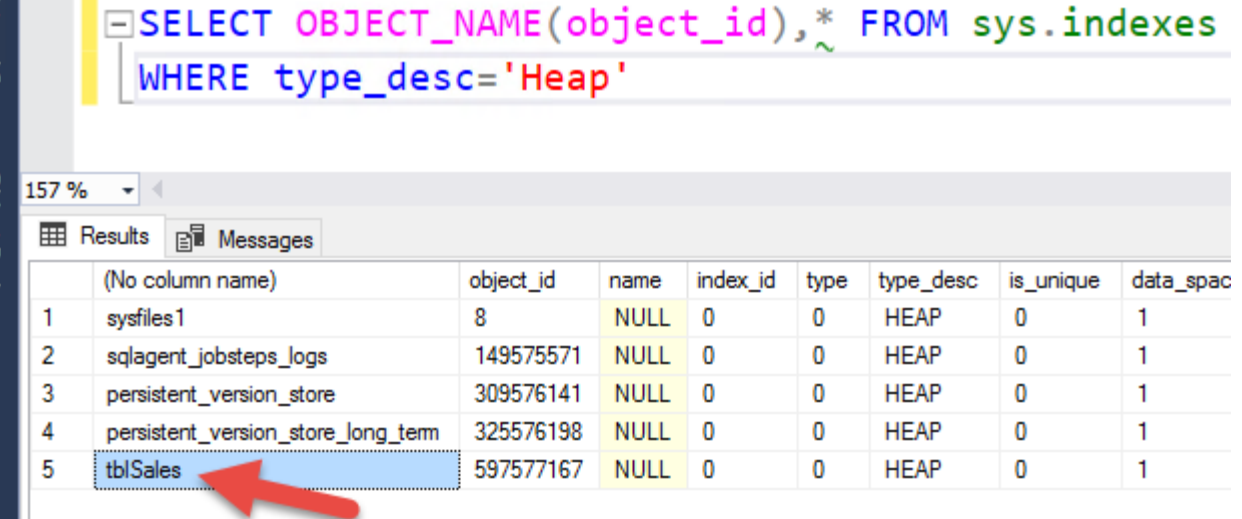

اگر بخواهیم جدولی را فشرده کنیم، هم می توانیم با استفاده از کوئری این کار را انجام دهیم و هم می توانیم به صورت Wizard ای این کار را انجام دهیم.

اگر بخواهیم به صورت Wizard ای یک جدول را فشرده کنیم،کافیست روی جدول مورد نظرمان کلیک راست نموده و گزینه Storage و سپس گزینه Manage Compression را کلیک می نماییم.

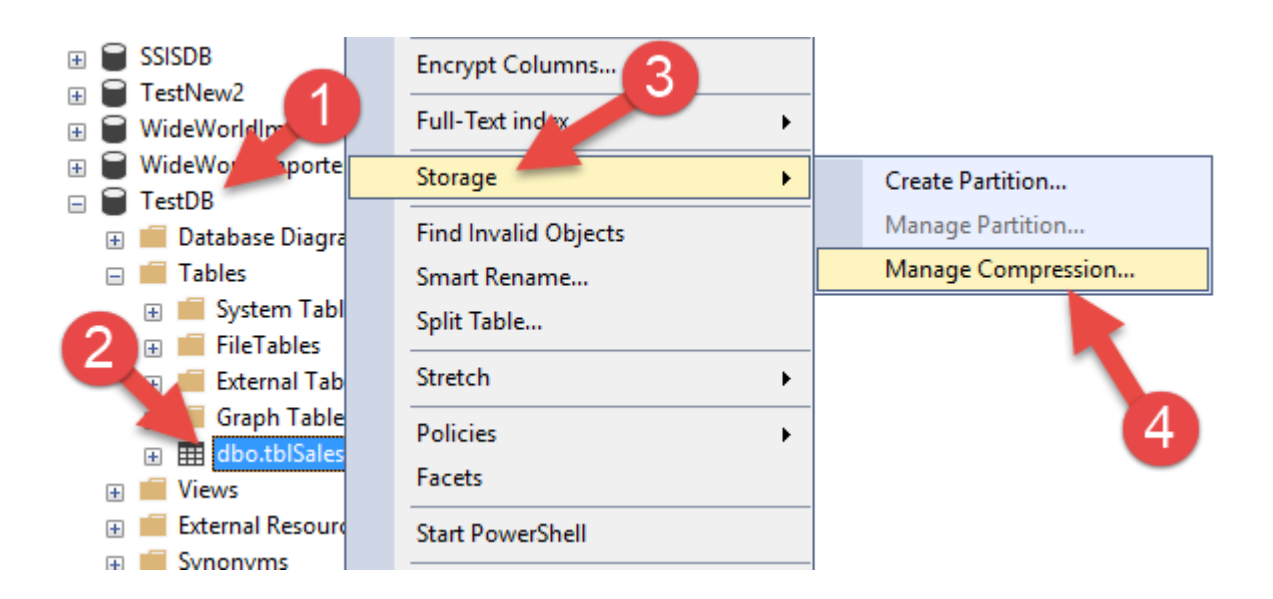

در این صورت پنجره ایی مطابق شکل زیر نمایان می شود(پنجره خوش آمد گویی). بر روی دکمه Next کلیک کنید تا به مرحله بعد بروید.

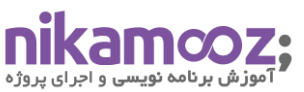

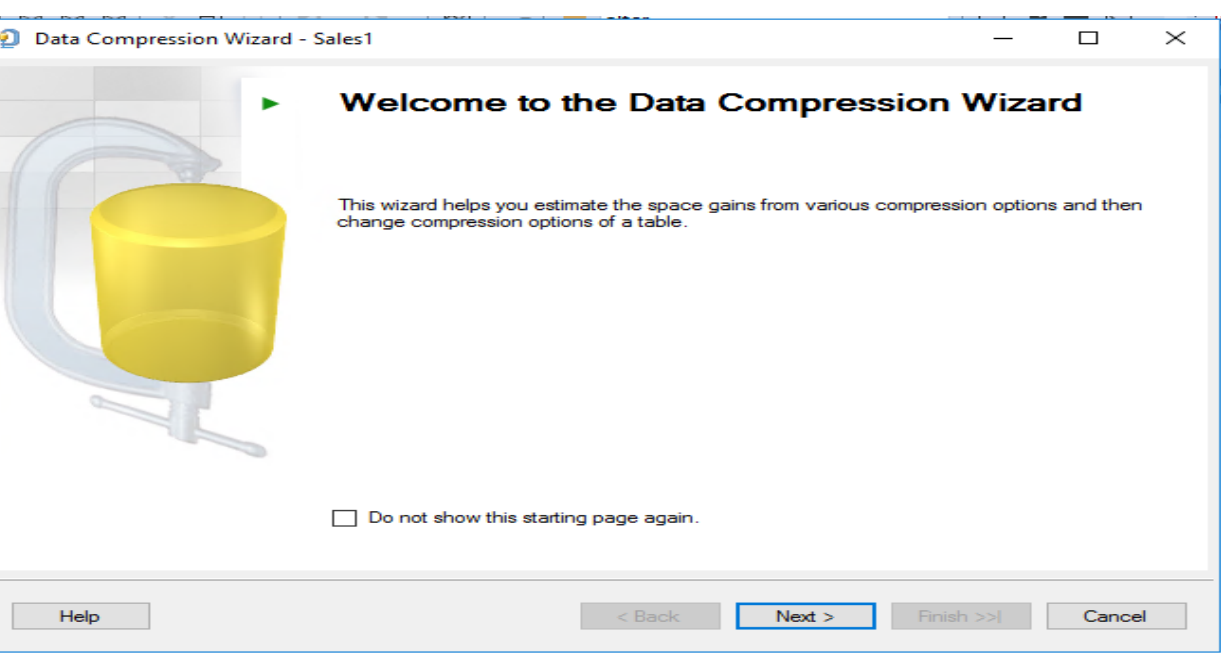

شما می توانید یک جدول را مطابق شکل زیر به دو حالت فشرده کنید. حالت Row Compression و حالت Data Compression( الزم به ذکر است که آیتم دیگر برای فشرده سازی به نام ColumnStore وجود دارد که در اینجا دیده نمی شود).

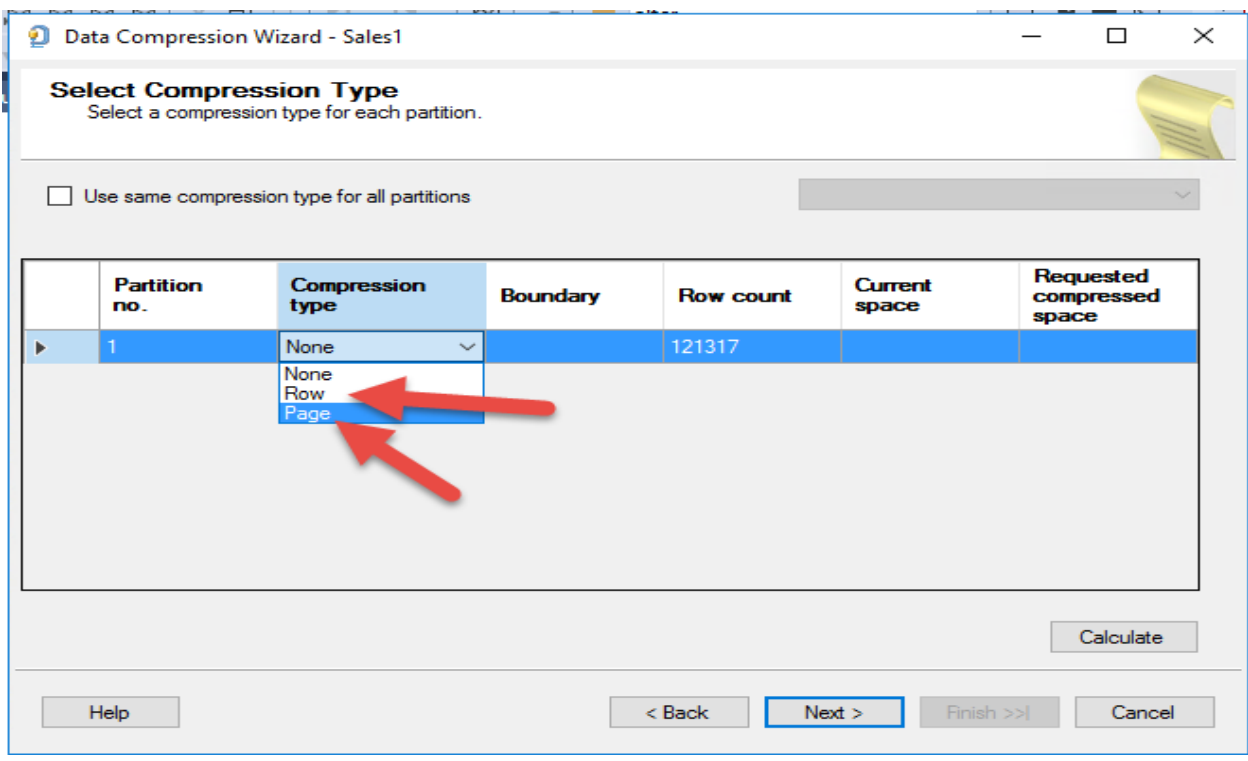

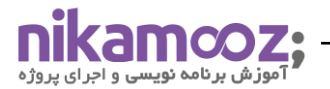

نوع فشرده سازی Row را انتخاب نموده و بر روی دکمه Calculate کلیک می نماییم. شما در پنجره زیرمیزان فشرده سازی بر اساس تکنیک Compression Row را مشاهده می کنید. در اثر این نوع فشرده سازی تا میزان تقریبا هشت مگابایت جدول شما فشرده خواهد شد. این میزان فشرده سازی همیشه ثابت نیست و به داده های شما بستگی دارد. حالت بعدی فشرده سازی بر اساس Compression Page می باشد. مطابق شکل زیر در اثر این نوع فشرده سازی ، حجم جدول شما از تقریبا هجده مگابایت به چهار مگابایت خواهد رسید(تقریبا یک چهارم).

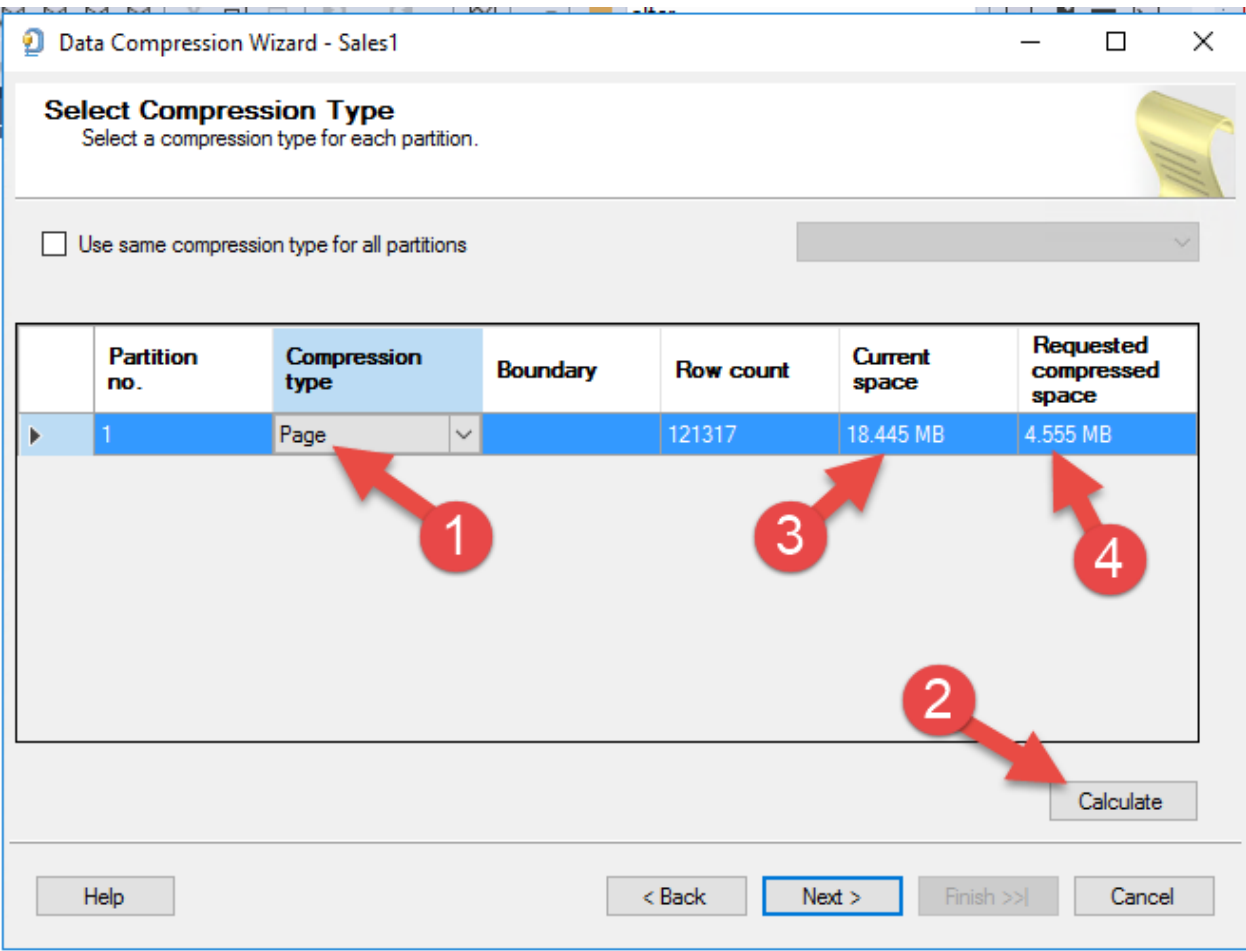

همانطور که در دو شکل فوق می بینید ، فشرده سازی در سطح Page به مراتب کالنتر از فشرده سازی در سطح Row می باشد. در شکل فوق بر روی دکمه Next کلیک کرده تا داده های خود را فشرده کنیم.

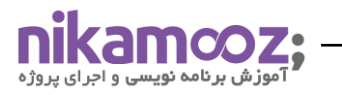

# **در اثر فشرده سازی دیتا چقدر فضا صرفه جویی خواهیم کرد؟**

شما می توانید به کمک SP سیستمی به نام SP\_estimate\_data\_compression\_saving مطابق شکل زیر حجم مربوط به جدول را قبل و بعد از فشرده سازی را مشاهده نمایید. این SP مطابق شکل زیر دارای پنج پارامتر ورودی می باشد.

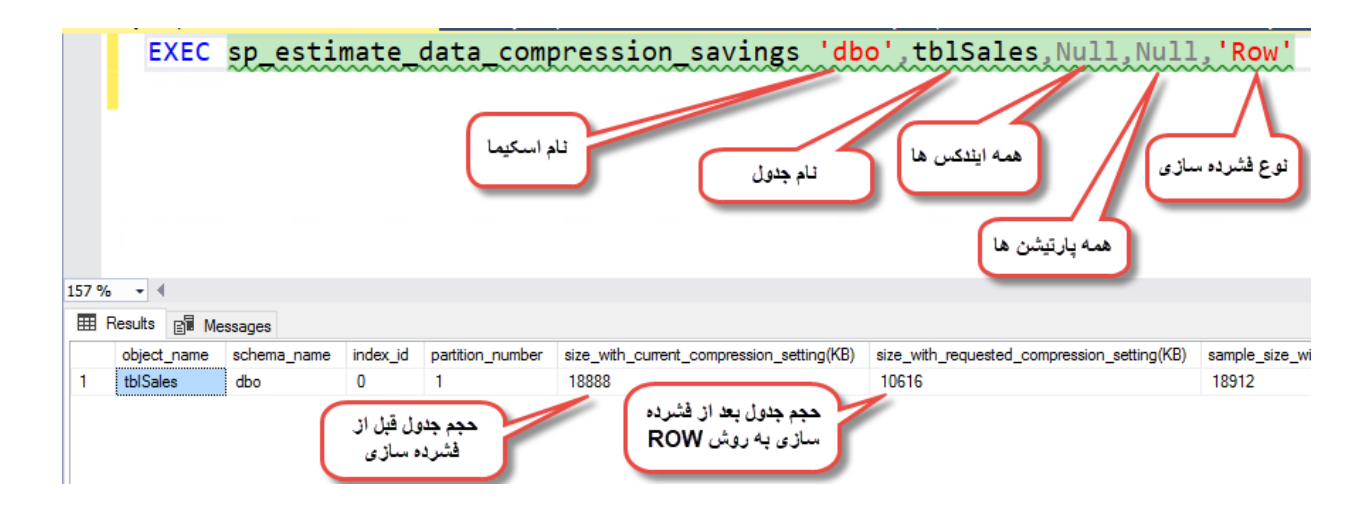

حال اگر بخواهیم فشرده سازی به روش Row را با فشرده سازی به روش Page و فشرده سازی به روش ColumnStore مقایسه کنیم، مطابق شکل زیر خواهیم دید که در اثر فشرده سازی به روش Row حجم جدول ما از MB18 به MB10 تقلیل خواهد یافت و در روش Page حجم جدول از MB18 به MB4 و در روش ColumnStore حجم جدول از MB18 به MB3 تقلیل خواهد یافت.

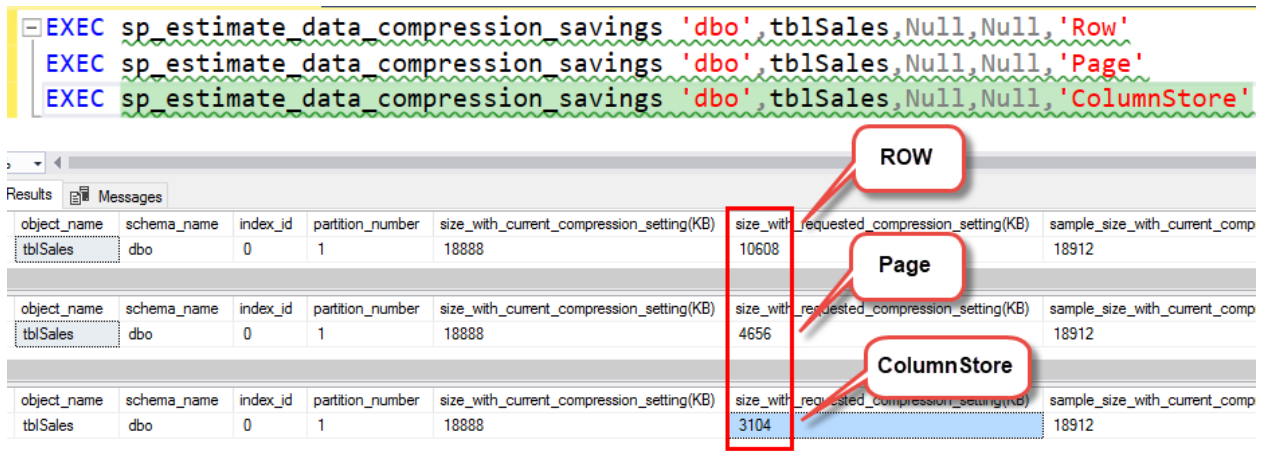

**تذکر:** ما با دستور ColumnStore مطابق کد زیر **نمی توانیم** داده ها را فشرده کنیم ولی مطابق شکل فوق می توانیم تخمین بزنیم که اگر روی جدول Column Store Index قرار دهیم به طور اتوماتیک داده های ما به چه میزان فشرده خواهد شد )کد زیر غلط است(:

ALTER TABLE [Sales].[SalesOrderDetail] Rebuild

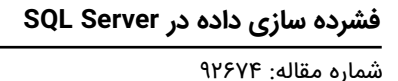

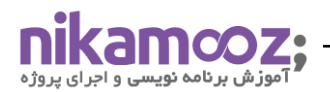

WITH(DATA\_COMPRESSION = ColumnStore)

# **سوالی که اینجا به ذهن می رسد این است که آیا بهتر نیست که همه جداول خود را فشرده کنیم؟**

نکته ایی که باید به آن توجه کنیم این است که فشرده سازی جداول باعث کاهش سرعت دستورات Insert و Delete و Update می شود، ولی به شدت باعث افزایش سرعت Select می شود. مخصوصا در جداول Fact مربوط به دیتابیس های Data Warehouse و پارتیشن های آرشیو جداول مربوط به جداول پارتیشن بندی شده (نه پارتیشن مثلا ماه جاری) و دیتابیس های آرشیو و سامانه هایی که از جنس Report هستند و به طور کلی جداولی که دارای Scan باالیی هستند و تقریبا Update ایی روی آنها صورت نمی گیرد ، گزینه مناسبی برای فشرده سازی هستند.

**سوال:** چه عملیاتی در اسکیوال سرور وجود دارد که کل جدول را Scan می کنند؟ به بعضی از آنها اشاره می کنیم.

- Cursor •
- Order By •
- Function Aggregate( چون By Group انجام می دهد(

لذا تا جایی که می توانید از موارد باال که باعث کاهش Performance می شوند، استفاده نکنید.

**تذکر مهم:** وقتی جدولی را فشرده می کنید، این جدول Rebuild می شود و تمامی Page Dirty های مربوط به این جدول، روی دیسک، Persist می شوند. پس خود عملیات فشرده سازی هزینه بر می باشد.

وقتی جدولی را بر اساس Compression Level Row فشرده می کنید چه اتفاقی می افتد؟

دوستان Type Data هایی که ما در اسکیوال سرور داریم می توانیم از یک نگاه آنها را به دو قسمت تقسیم بندی نماییم :

:هاFix Length .1

دیتا تایپ هایی که Length Fix هستند عبارتند از:

- عددی ها مثل: مانند bigint , int , Smallint , Tinyint
	- رشته ایی ها مثل:مانند NChar , Char
- SmallDateTime , DateTime , Date , Time مانند :مثل تاریخ•
	- سایر دیتا تایپ ها: مانند Uniqueidentifier
		- هاVariable Length .2

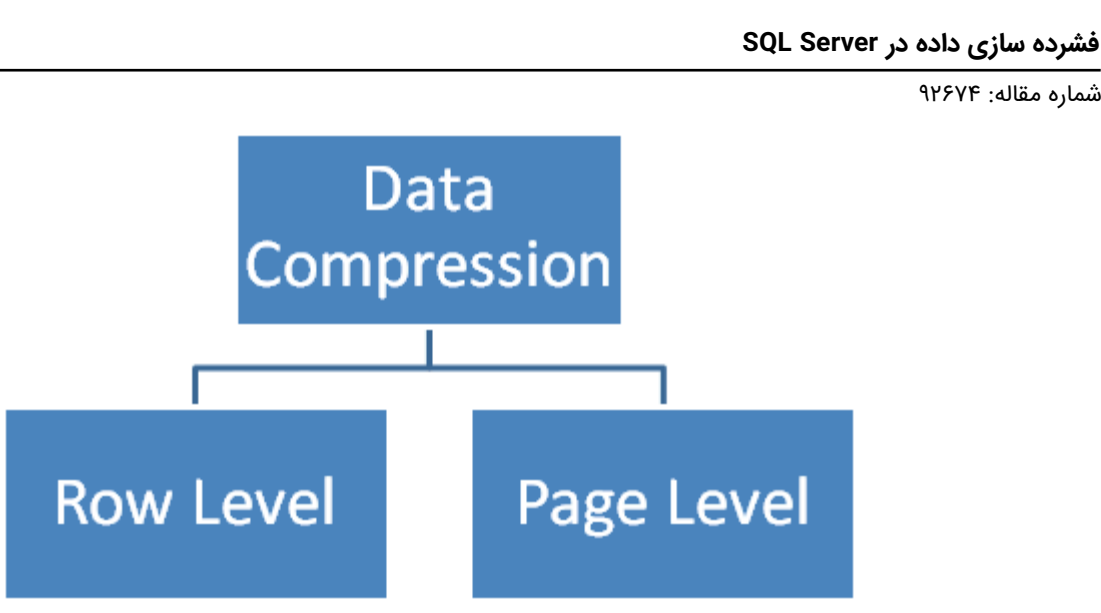

#### **Row Level Compression**

فرض کنید در جدول SalesOrderDetail شما فیلدی به نام OrderQty دارید که دیتا تایپ مربوط به آن را از نوع Int انتخاب کرده اید. حال فرض کنید در آن مقدار عدد 12 را وارد کنیم در این صورت چهاربایت فضا اشغال خواهد شد. حال اگر عدد 2147000000 هم وارد کنید باز هم چهار بایت فضا اشغال خواهد شد. وقتی ما جدولی را به روش Row فشرده می کنیم، الگوریتم فشرده سازی آن به این صورت است که نگاه می کنه میبینه که عدد 12 رو می تونه توی یک فضای یک بایت هم جای بده، لذا به جای اینکه فضای چهار بایت به آن اختصاص بده ، آن عدد 12 را در فضای یک بایت جای می دهد. **به عبارت بهتر در این الگوریتم Length Fix ها را به Length Variable ها تغییر می یابند .** همچنین در الگوریتم Row برای Null ها فضا دیگر اشغال نمی شود و همچنین در این روش برای صفرها نیز فضا اشغال نمی شود. در نهایت این که الگوریتم فشرده سازی ROW بیشتر تمرکزش روی Data می باشد.

الزم به ذکر است که دیتا تایپ هایی همچون Tinyint و یا SmallDateTime و Uniqueidentifier و Time را نمی توان فشرده کرد.

**نکته:** اگر فضای مربوط به این عدد 12 رو که از چهار بایت به یک بایت رسونده ، شما بیایید عدد 12 را بنا به هر دلیلی به عدد 1200 تغییر دهید در این صورت Split Page رخ داده و باعث کاهش Performance می شود. به خاطر همین است که توصیه بر این است که سعی کنید روی دیتاهایی که Report ایی و یا آرشیو هستند عملیات فشرده سازی را انجام دهید.

#### **Page Level Compression**

در الگوریتم فشرده سازی به روش Compression Level Page ، به طور پیش فرض Compression Level Row اتفاق می افتد.

در ضمن دو تا Compression دیگر نیز در الگوریتم Compression Level Page اتفاق می افتد، یکی Column Prefix Compression و دیگری Compression Dictionary می باشد.

اگر در ستون ستون LastName من 2 تا فامیلی اکبری داشته باشم و فرض کنید که طراح دیتابیس دیتا تایپ این فیلد را به اشتباه (30)Char گرفته باشد. قاعدتا باید 60 بایت فضا اشغال می شد. ولی اگر شما عملیات فشرده سازی )به روش

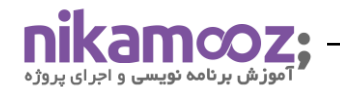

Page )را انجام دهید در این صورت در قدم اول شما 50 بایت شما فشرده سازی خواهید داشت، یعنی اول الگوریتم Row را اعمال می کند)به ازاء هر نام اکبری ، 25 بایت فضا Save خواهید داشت(. در قدم بعدی الگوریتم فشرده سازی به روش Page ، اسکیوال سرور می آد یک نام اکبری را نگه داشته و مابقی را بهش Reference می دهد(شبیه کاری که در Column Store Index انجام می شود). نتیجه اینکه در جداولی که کاردیتالیتی دیتا در ستون ها پایین است (میزان تکرار داده ها بالاست (مثل ستون نام)) در این صورت نتیجه فشرده سازی بسیار متفاوت خواهد بود. تذکر : فشرده سازی روی ستون های BLOB چندان تاثیرگذار نیست.

# **اسکریپت مربوط به فشرده سازی به روش Compressing Level Page**

اگر بر روی جدول مورد نظرتان کلیک راست نموده و گزینه Properties را کلیک کنید و در پنجره ظاهر شده مطابق شکل زیر، بر روی Storage کلیک کنید در این صورت در قسمت Type Compression ، نوع فشرده سازی را خواهید دید، که در شکل زیر None می باشد.

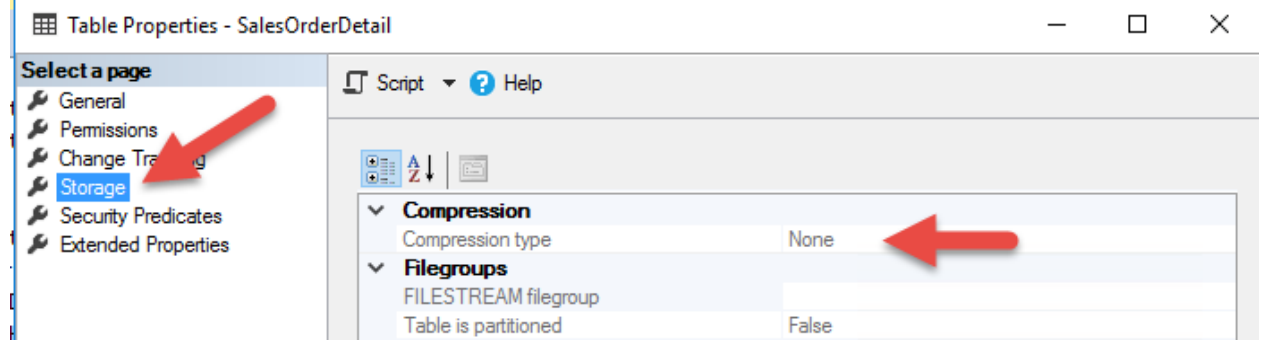

حال چنانچه از اسکریپت زیر برای فشرده سازی به روش Compressing Level Page استفاده کنید)در کد زیر در ضمن می خواهیم دو تا Core های سرورمان درگیر شوند(

ALTER TABLE [Sales].[SalesOrderDetail] Rebuild WITH(DATA\_COMPRESSION = PAGE,MAXDOP=2)

در این صورت مطابق شکل زیر در قسمت Type Compression گزینه Page را خواهید دید. بعد از اجرای کد مربوط به فشرده سازی با الگوریتم Compression Level Page مطابق شکل زیر در قسمت Compression Type گزینه Page را خواهید دید.

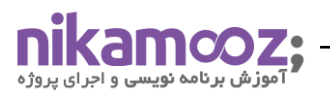

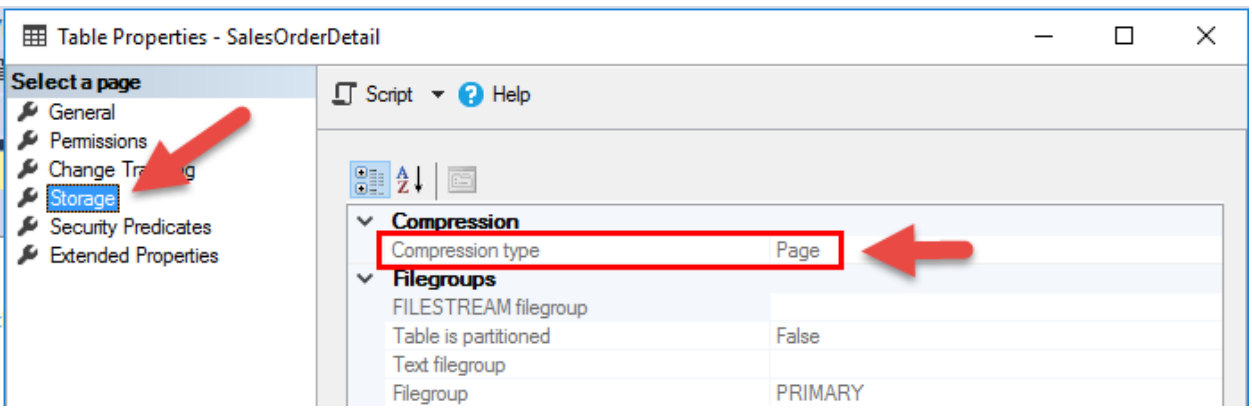

اگر بنا به هر دلیلی از فشرده سازی جدول مورد نظرتان پشیمان شدید کافیست کد زیر را اجرا کنید :

ALTER TABLE [Sales].[SalesOrderDetail] Rebuild

#### WITH(DATA\_COMPRESSION = NONE,MAXDOP=2)

**تذکر:** شما می توانید ایندکس های نان کالستر را نیز فشرده کنید. حتی شما می توانید فقط داده های مربوط به پارتیشن های خاصی را فشرده کنیم.

**تذکر:** اگر خواستید یک نان کالستر ایندکس را فش رده کنید در این صورت می توانید مطابق کد زیر عمل نمایید. به مثال زیر دقت کنید .

ALTER INDEX IX\_tblSales\_OrderDate ON tblSales REBUILD WITH (DATA\_COMPRESSION = PAGE)

## **نحوه بدست آوردن آبجکت های فشرده شده:**

برای بدست آوردن آبجکت های فشرده شده در یک دیتابیس می توانیم از کوئری زیر استفاده کنیم:

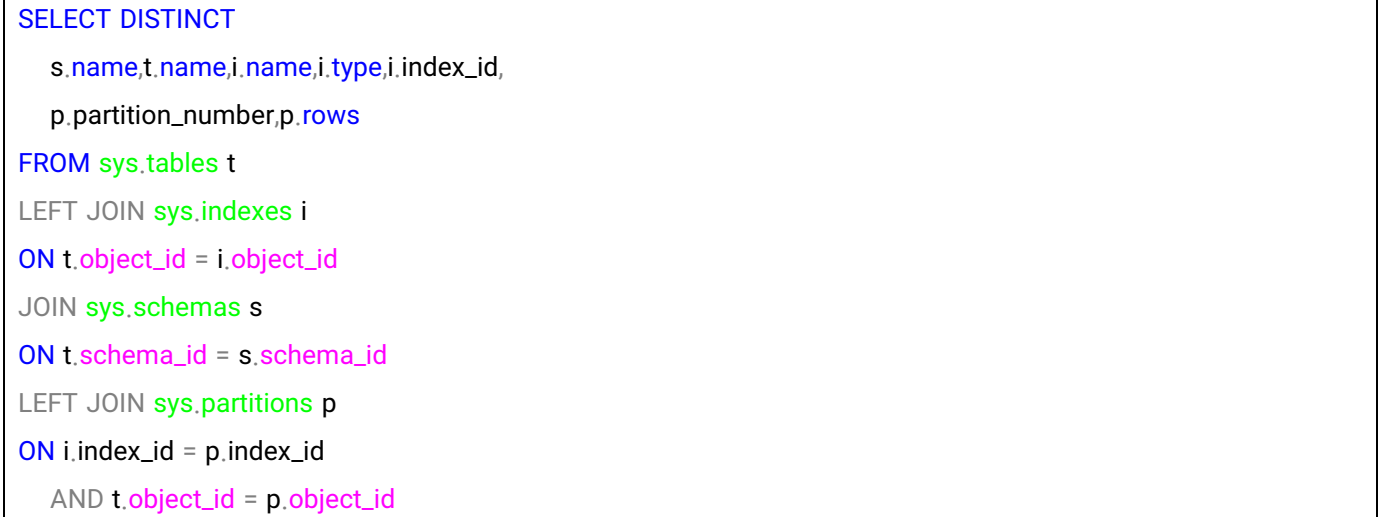

**SOL Server** 

شماره مقاله: 92674

**تذکر:** در جداول دیتابیس های Warehouse Data هیچگاه جداول Fact Less Fact را فشرده نمی کنیم. این جدول که به آن Table Junction نیز گفته می شود حاصل ارتباط چند به چند بین جدول Fact و یک جدول Dimension است. **مثال**: یک کپی از جدول tblSales با داده هایش با نام 2tblSales بسازید. سپس جدول اول یعنی tblSales را با الگوریتم Page فشرده کنید.

مشاهده حجم اشغالی توسط دو جدول tblSales و 2tblSales توسط گزارش های خود Server SQL

در قدم بعدی می خواهیم Cost دو کوئری را به کمک Plan Execution دو کوئری زیر را با هم مقایسه کنیم : حال Plan Execution Actual رو فعال کنید و یک Select از دو جدول بگیرید در این صورت خواهید دید که Cost حالت فشرده 23 درصد و Cost جدول غیرفشرده 77 درصد می باشد.

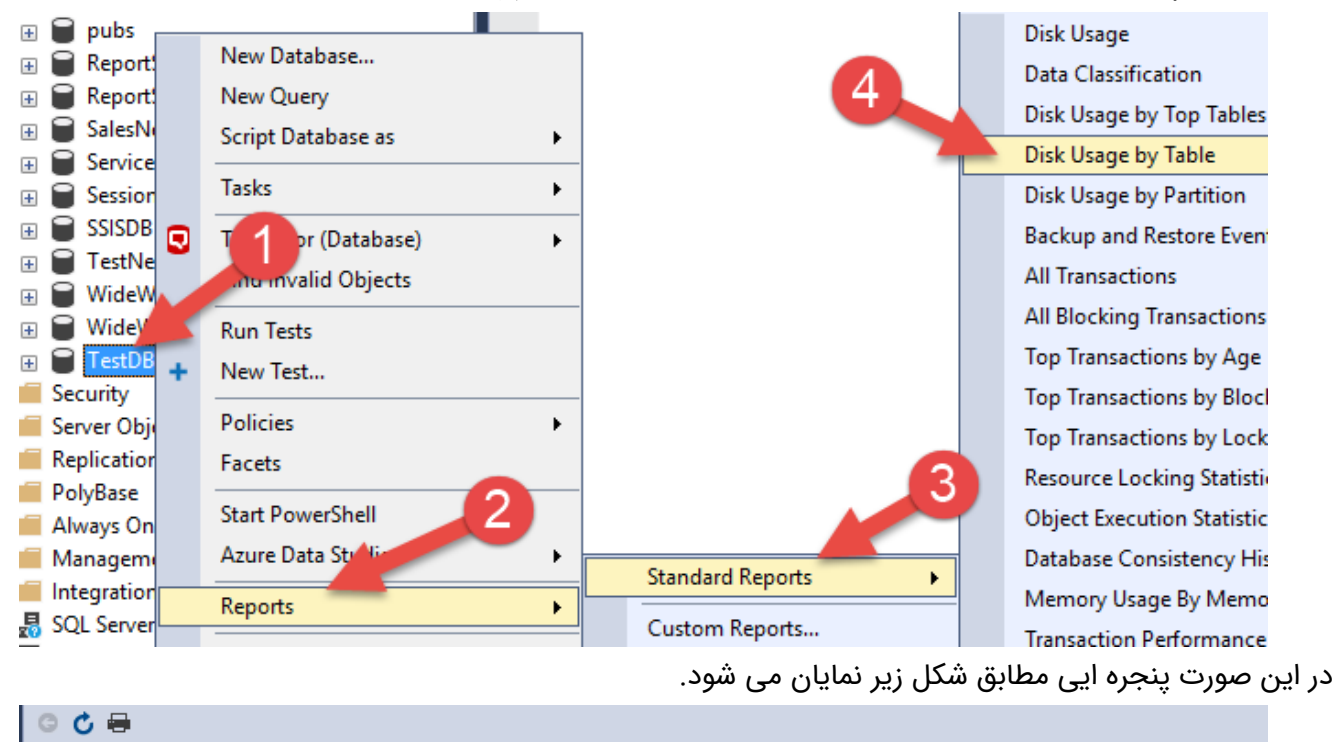

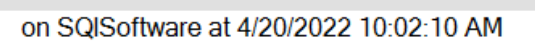

Disk Usage by Table

[TestDB]

This report provides detailed data on the utilization of disk space by tables within the Database. The report does not provide data for memory optimized tables.

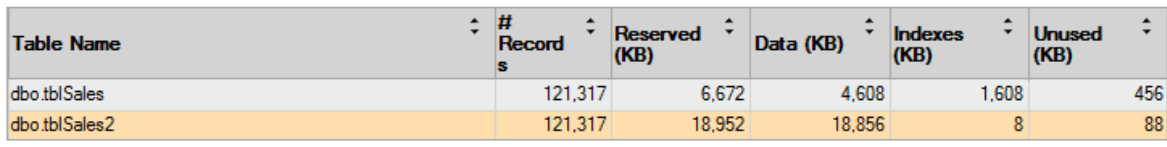

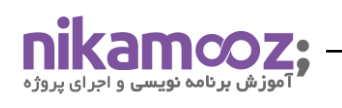

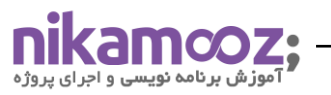

SELECT SalesOrderID, SalesOrderDetailID, OrderQty FROM dbo.tblSales SELECT SalesOrderID, SalesOrderDetailID, OrderQty FROM dbo.tblSales2 157 % - 4 Results B Messages a<sup>pro</sup> Execution plan Query 1: Query cost (relative to the batch): 23% SELECT SalesOrderID, SalesOrderDetailID, OrderQty <del>FR</del>OM dbo.tblSales  $\mathbf{r}$ Table Scan 匷 [tblSales] **SELEC** Cost: 100 %  $0.200s$  $121317. of$ 121317 (100%) Query 2: Query cost (relative to the batch : 77% SELECT SalesOrderID, SalesOrderDetailID, Orderty FROM dbo.tblSales2 Table Scan E [tblSales2] **SELECT** Cost: 100 % Cost: 0 %  $0.1178$ 121317 of

در قدم بعدی می خواهیم مطابق شکل زیر به کمک دستور Set Statistics IO ON آمار مربوط به تعداد Physical Read و Read Logical مربوط به دو جدول را بدست آورده و با هم مقایسه کنیم. همانطور که مشاهده می کنید آمار تعداد IO های مربوط به Reads Logical مربوط به جدول فشرده 576 عدد می باشد)یعنی 576 عدد Page از هارد دیسک خونده و اورده

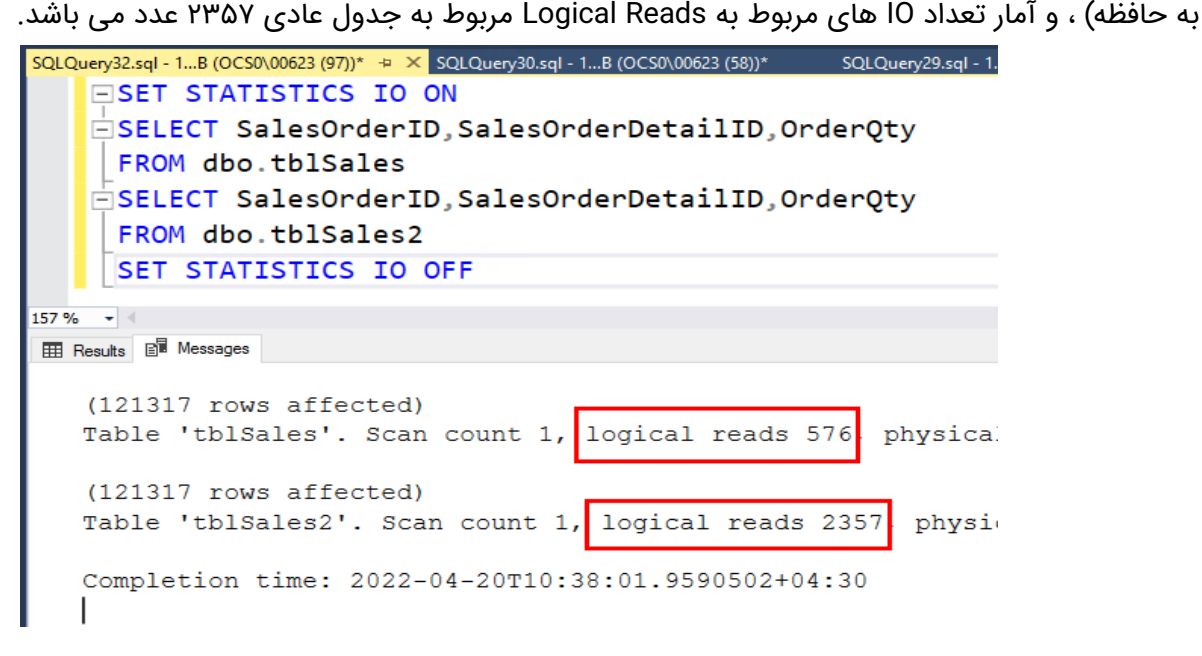

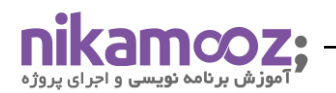

ولی به یک نکته توجه کنید و آن اینکه Cost ، Usage CPU مربوط به جدول فشرده مطابق شکل زیر باالتر می رود. که این کامال طبیعی است.

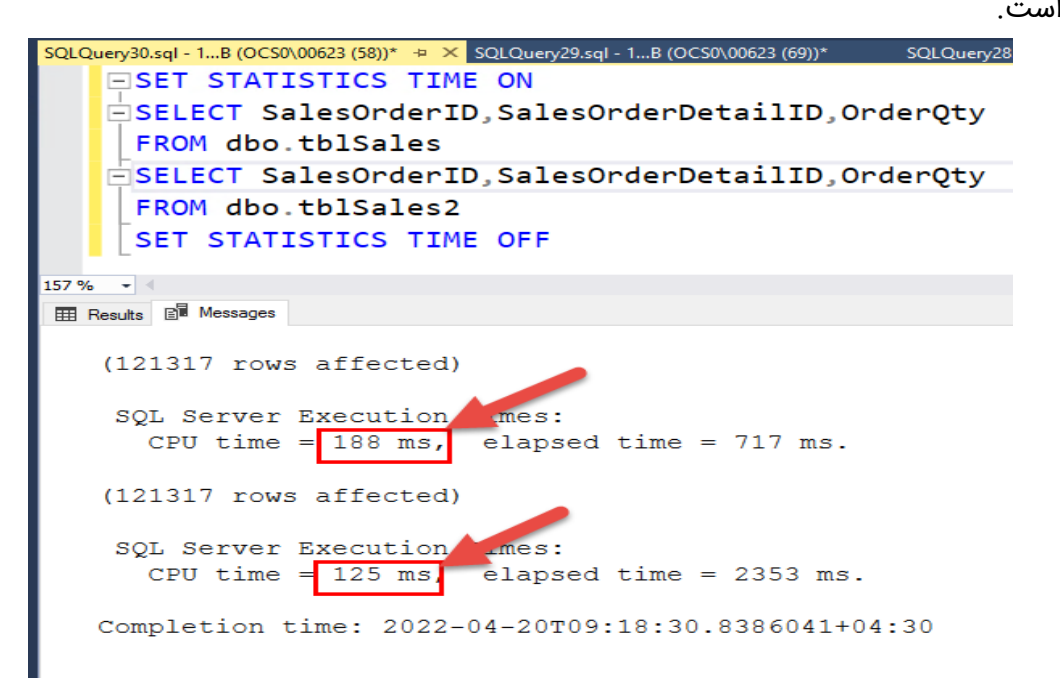

در مرحله بعدی این مثال یک جدول سومی درست کنید و داده های آن را مطابق کوئری زیر پر کنید و سپس روی آن یک .کنید درست Column Store Index

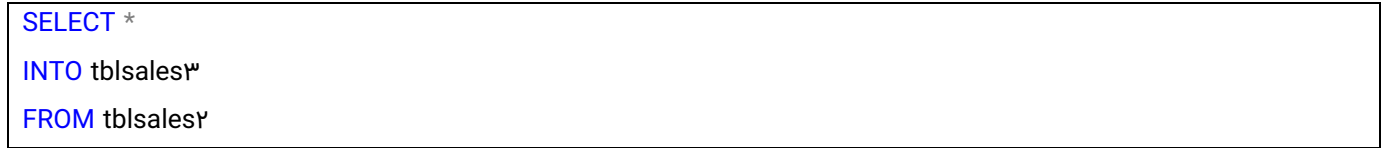

کافیه در جدول جدید یعنی 3tblSales که یک جدول Heap است کلیک راست کرده و گزینه Index New و سپس گزینه Index Columnstore Clustered را مطابق شکل زیر کلیک می نماییم.

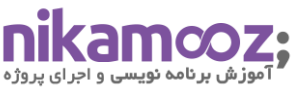

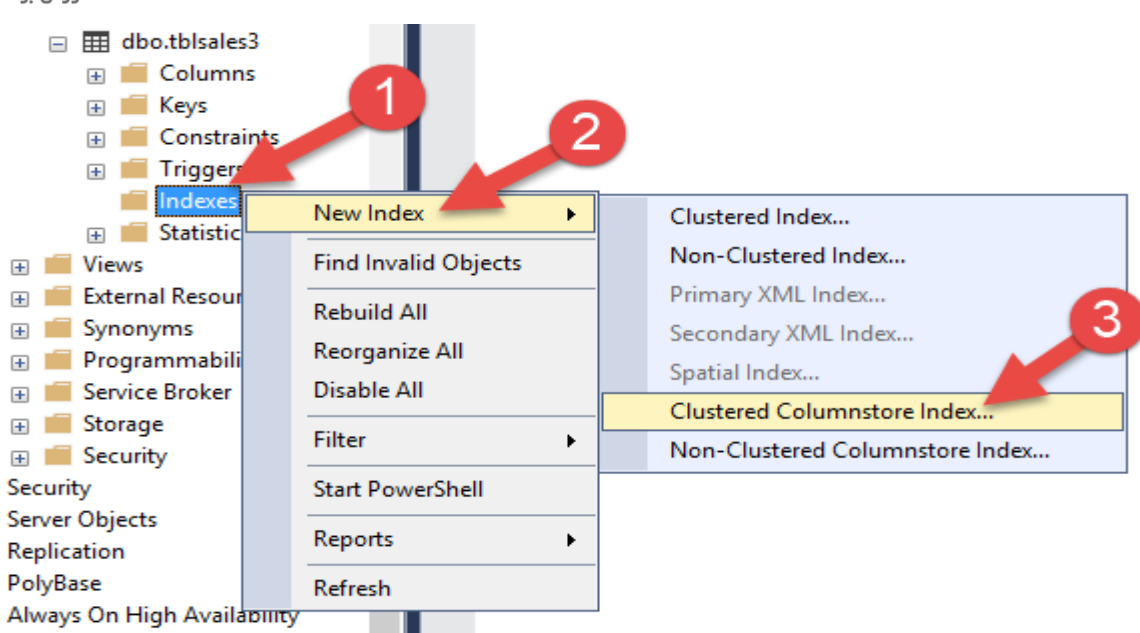

حال اگر بخواهیم حجم سه جدول را با هم مقایسه کنیم ، شکلی مطابق شکل زیر خواهیم داشت.

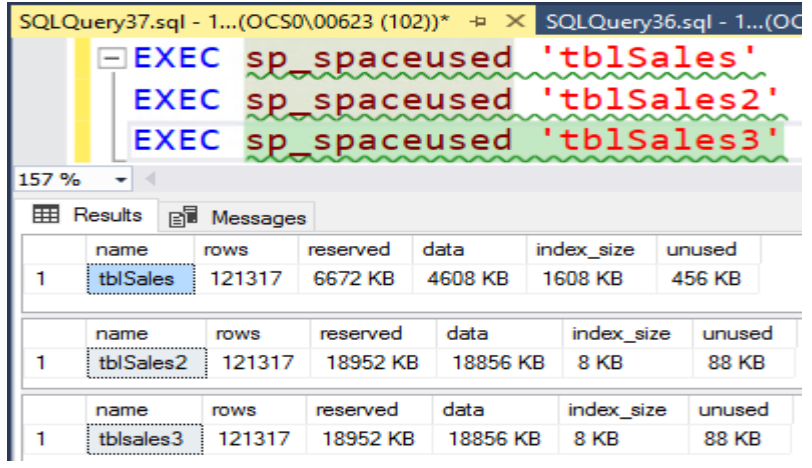

حال اگر Cost سه جدول را با استفاده از Plan Execution مشاهده کنیم ، مطابق شکل زیر خواهیم دید که روی جدول سوم که Index Store Column زدیم ، **میزان Cost ، یک درصد** می باشد و جدول اول که با الگوریتم Page فشرده شده است میزان Cost آن 23 درصد شده است و جدول عادی یعنی tblSales میزان Cost اش 76 درصد می باشد.

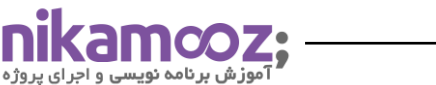

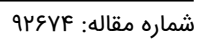

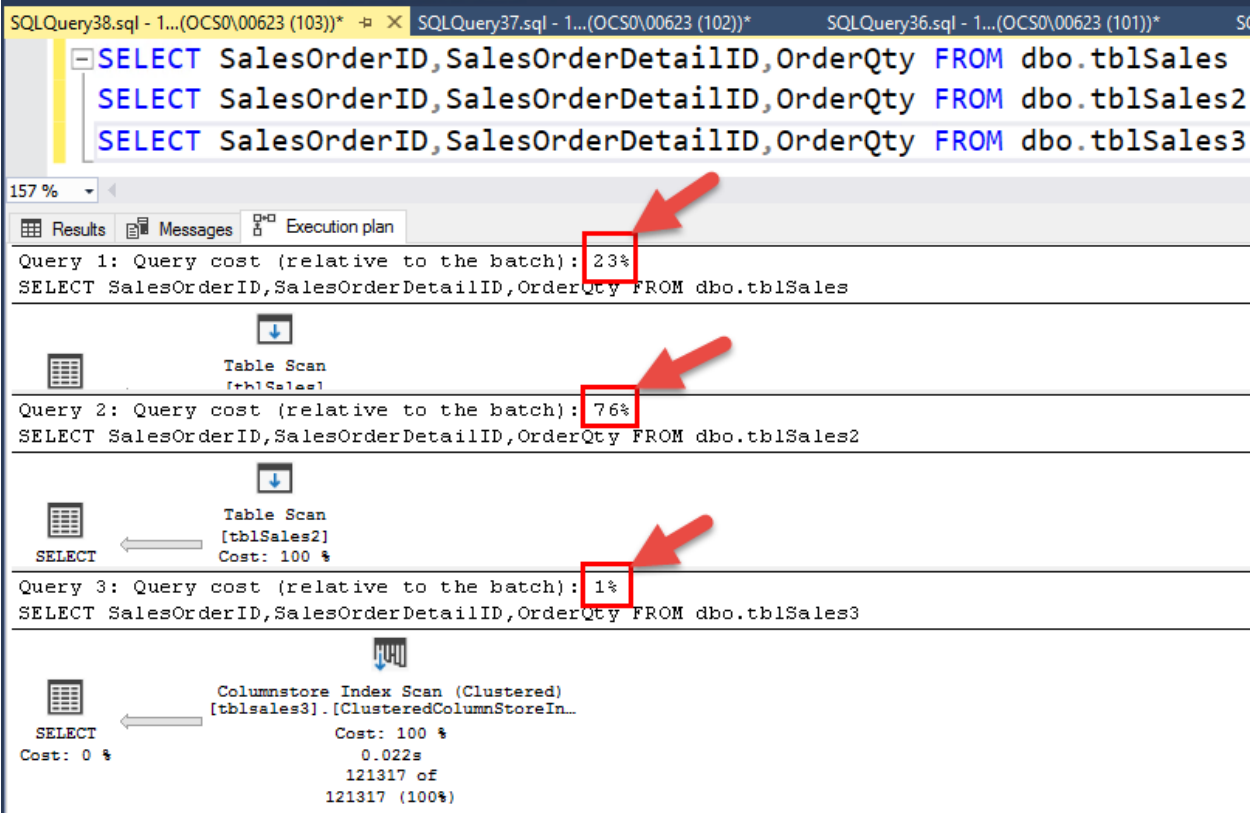

**نکته مهم:** اگر شما مفهوم Compression را با مفهومی به نام Partition بندی ترکیب کنید که بسیار عالی خواهد شد.